# **CD-**ПРОИГРЫВАТЕЛЬ **O N K Y O C - 7 0 7 0 (**РУКОВОДСТВО ПО ЭКСПЛУАТАЦИИ**)**

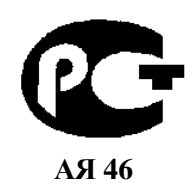

Вы приобрели CD-проигрыватель производства компании "Тоттори Онкио Корпорейшн", Япония ("Tottori Onkyo Corporation", Japan). Модель C-7070 предназначена для воспроизведения компакт-дисков в домашних аудиосистемах. Это изделие широко известно в кругах истинных ценителей высококлассного звука. Его качество и безопасность подтверждены множеством тестов, проведенных как зарубежными, так и российскими испытательными лабораториями.

Изготовитель в течение 3 лет (срок службы) после выпуска данного изделия обеспечивает наличие комплектующих в целях возможности проведения ремонта и технического обслуживания, по истечении которого эксплуатация и техническое обслуживание продолжается в соответствии с действующими нормативными документами. Изделие остается безопасным для жизни, здоровья человека и окружающей среды в течение всего срока эксплуатации. Гарантийный срок - 1 год.

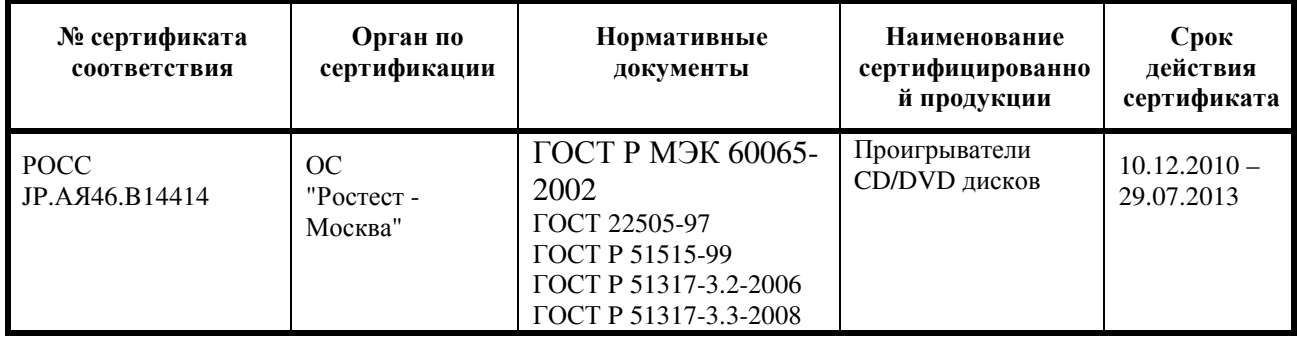

Информация о Российской сертификации

#### Основные технические характеристики

#### Cм. в конце инструкции

ВНИМАНИЕ: Если Вы приобрели аудиоаппаратуру надлежащего качества, то, по Российским законам, она не подлежит возврату или обмену на аналогичный товар других размера, формы и т.д.

Т о т т о р и О н к и о К о р п о р е й ш н 2 4 3 С ю ю к и , К у р а ё с и - с и , Т о т т о р и 6 8 2 , Я п о н и я Tottory Onkyo Corporation 243 Shuuki, Kurayoshi-shi, Tottori 682, Japan

## Проигрыватель компакт**-**дисков

# **ONKYO C-7070**  Инструкция пользователя

Благодарим Вас за покупку проигрывателя компакт-дисков производства компании Onkyo. Прежде, чем подсоединять и включать устройство, внимательно прочитайте настоящее Руководство по эксплуатации. Соблюдение приведенных в нем указаний позволит вам наилучшим образом использовать приобретенное устройство и получить максимум удовольствия от прослушивания. Сохраните настоящее Руководство по эксплуатации – оно может пригодиться в будущем.

### Содержание **(**краткое**)**

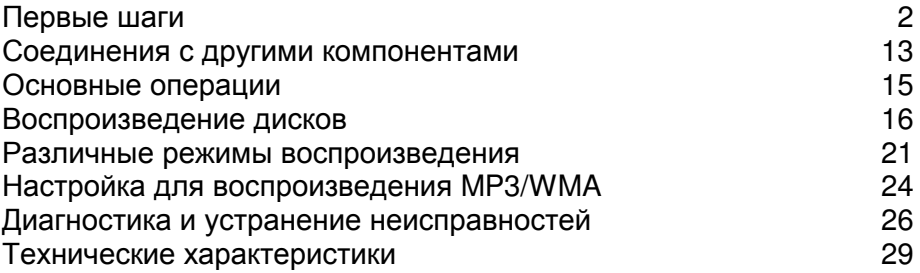

## Стр**. 2**

### ПРЕДУПРЕЖДЕНИЕ**:**

ДЛЯ СНИЖЕНИЯ РИСКА ВОЗГОРАНИЯ ИЛИ ПОРАЖЕНИЯ ЭЛЕКТРИЧЕСКИМ ТОКОМ НЕ ПОДВЕРГАЙТЕ УСТРОЙСТВО ВОЗДЕЙСТВИЮ ДОЖДЯ ИЛИ ВЛАГИ.

#### ПРЕДОСТЕРЕЖЕНИЕ**:**

ДЛЯ СНИЖЕНИЯ РИСКА ПОРАЖЕНИЯ ЭЛЕКТРИЧЕСКИМ ТОКОМ НЕ СНИМАЙТЕ КРЫШКУ (ИЛИ ЗАДНЮЮ СТЕНКУ) УСТРОЙСТВА. ВНУТРИ УСТРОЙСТВА ОТСУТСТВУЮТ ДЕТАЛИ, КОТОРЫЕ ПОЛЬЗОВАТЕЛЬ МОГ БЫ ОБСЛУЖИВАТЬ САМОСТОЯТЕЛЬНО. ДЛЯ ПРОВЕДЕНИЯ ОБСЛУЖИВАНИЯ ОБРАЩАЙТЕСЬ К КВАЛИФИЦИРОВАННОМУ СЕРВИСНОМУ ПЕРСОНАЛУ.

Молния в равностороннем треугольнике предупреждает пользователя о наличии неизолированного высокого напряжения в устройстве, представляющего опасность поражения электрическим током.

Восклицательный знак в равнобедренном треугольнике предупреждает пользователя о наличии в руководстве пользователя важных инструкций по эксплуатации и обслуживанию устройства.

#### Важные инструкции по безопасности

- 1. Прочтите эти инструкции.
- 2. Сохраните эти инструкции.
- 3. Обращайте внимание на все предостережения.
- 4. Следуйте всем инструкциям.
- 5. Не используйте этот аппарат вблизи воды.
- 6. Производите очистку только сухой тканью.
- 7. Не блокируйте вентиляционные отверстия. Инсталлируйте в соответствии с рекомендациями изготовителя.
- 8. Размещайте устройство вдали от источников тепла, таких как радиаторы, тепловые завесы, печи или другие приборы (включая усилители), которые выделяют тепло.
- 9. Не пренебрегайте защитой, обеспечиваемой поляризованной розеткой или розеткой с заземлением. Поляризованная розетка имеет два контакта, один из которых шире, а розетка с заземлением имеет два обычных контакта и один заземляющий. Широкий и заземляющий контакты как раз обеспечивают Вашу безопасность. Если вилка шнура питания данного продукта не подходит к Вашей стенной розетке, последнюю необходимо заменить (обратитесь за помощью к электрику).
- 10. Шнуры питания должны прокладываться таким образом, чтобы на них не наступали и не задевали какими-либо предметами, особенно вблизи вилок, розеток и мест выхода шнура из корпуса аппарата.
- 11. Используйте только те аксессуары, которые рекомендованы изготовителем.
- 12. Устанавливайте устройство только на стойки, столы, треноги, кронштейны и другие приспособления, указанные производителем, или продающиеся вместе с устройством. Если устройство установлено на передвижную тележку, то передвигая ее, соблюдайте меры предосторожности, чтобы избежать травм, если оно опрокинется.
- 13. Если аппарат не будет использоваться длительное время, а также на время грозы, выньте вилку шнура питания из розетки электросети.
- 14. Предоставьте обслуживание устройства квалифицированному персоналу сервис центра. За помощью необходимо обращаться при любых повреждениях аппарата, например, если был поврежден шнур питания или вилка, аппарат попал под дождь или побывал в сыром месте, упал, или внутрь попали посторонние предметы; если устройство получило другие повреждения, или если в его работе появились сбои.
- 15. Повреждения, требующие технического обслуживания. Выньте вилку шнура питания аппарата из розетки электросети и обратитесь к квалифицированному мастеру в случае, если:
	- а) Повреждены шнур питания или вилка;
	- b) Внутрь аппарата попали посторонние предметы или жидкость;
	- c) Аппарат попал под дождь;
	- d) Аппарат не работает должным образом при выполнении инструкций по эксплуатации. Пользуйтесь только указанными в инструкциях по эксплуатации органами управления, так как неправильное выполнение прочих регулировок может привести к повреждениям, устранение которых потребует сложного ремонта с привлечением высококвалифицированного персонала.
	- e) Аппарат уронили или повредили другим способом.
	- f) Произошли заметные изменения рабочих характеристик аппарата.
- 16. Попадание внутрь предметов и жидкостей
	- Ни в коем случае не вставляйте какие-либо предметы внутрь корпуса через отверстия, так как они могут коснуться элементов, которые находятся под напряжением, или вызвать короткое замыкание, что может привести к возгоранию или поражению электрическим током.

Не допускайте попадания на аппарат капель и брызг. Не ставьте на аппарат сосуды с жидкостью, например, вазы.

Не ставьте на аппарат свечи и другие горящие предметы.

- 17. При утилизации использованных элементов питания помните о защите окружающей среды.
- 18. Если аппарат встраивается в замкнутый объем, например, стойку, необходимо обеспечить достаточную вентиляцию. Сверху и по бокам аппарата должно оставаться не менее 20 см свободного пространства, а cзади – не менее 10 см. Задний край полки или панели, находящейся над аппаратом, должен не доходить до стены или задней панели на 10 см, чтобы теплый воздух мог подниматься вверх, как в печной трубе.

#### Предупреждения

- **1.** Запись защищенных авторским правом материалов**.** Запись защищенного авторским правом материала без разрешения правообладателя незаконна.
- **2.** Сетевой плавкий предохранитель**.** Сетевой плавкий предохранитель, установленный внутри устройства, не предназначен для обслуживания пользователем. Если Вам не удается включить устройство, то обратитесь к своему дилеру компании Onkyo.
- **3.** Уход**.** Время от времени устройство следует протирать от пыли мягкой тканью. Для удаления особо стойких загрязнений используйте мягкую ткань, смоченную в слабом водном растворе мягкого моющего средства. Сразу после этого вытрите устройство насухо чистой тканью. Не применяйте абразивную ткань, разбавители, спирт и иные химические растворители, поскольку они могут испортить внешнюю отделку или свести надписи с панелей устройства.

#### **4.** Питание

#### ПРЕДУПРЕЖДЕНИЕ

ПЕРЕД ПЕРВЫМ ВКЛЮЧЕНИЕМ УСТРОЙСТВА В СЕТЕВУЮ РОЗЕТКУ ВНИМАТЕЛЬНО ПРОЧИТАЙТЕ СЛЕДУЮЩИЙ РАЗДЕЛ.

Напряжение в сети переменного тока различается в разных странах. Убедитесь, что напряжение сети в Вашем регионе соответствует требованиям, указанным на задней панели проигрывателя (например, сеть переменного тока напряжением 120 В и частотой 60 Гц или сеть переменного тока напряжением 230 В и частотой 60 Гц).

Для полного отключения устройства от сети переменного тока нужно отсоединить шнур питания. Устанавливая устройство, убедитесь, что вилка шнура питания находится в легкодоступном месте и что при необходимости ее в любой момент можно легко и быстро вынуть из розетки.

Некоторые модели оборудованы селекторным переключателем, который обеспечивает совместимость с электросетями во всем мире. Перед подключением такой модели проверьте, установлен ли переключатель в правильное положение.

Перевод кнопочного выключателя [POWER (ПИТАНИЕ)] в положение OFF (ВЫКЛ) не выключает устройство полностью. Если Вы собираетесь прекратить использование устройства на длительный срок, то отключите вилку шнура питания из сетевой розетки.

## **5.** Предотвращение потери слуха

#### Предостережение

Избыток звукового давления, создаваемого наушниками, может привести к потере слуха.

**6.** Батареи и воздействие тепла Предупреждение

> Не подвергайте батареи (как моноблочные, так и собранные из отдельных элементов) чрезмерному воздействию тепла (вызванного солнечным светом, пламенем и т.д.).

**7.** Ни в коем случае не прикасайтесь к устройству влажными руками**.** Категорически запрещается прикасаться к устройству или шнуру питания влажными или потными руками. В случае попадания воды или иной жидкости внутрь устройства доставьте его своему дилеру Onkyo для проверки.

#### **8.** Рекомендации по обращению с устройством

- При необходимости транспортировать устройство используйте оригинальную упаковку, в которой Вы его приобрели.
- Не оставляйте надолго резиновые или пластмассовые предметы на устройстве, поскольку они могут оставить следы на корпусе устройства.
- При продолжительном использовании верхняя крышка и задняя стенка устройства могут нагреться. Это нормально.
- При включении после длительного перерыва в использовании устройство может не заработать должным образом, поэтому время от времени обязательно включайте его.

Закончив использовать устройство, выньте из него диск и отключите питание.

#### **9.** Установка устройства

Устанавливайте устройство в хорошо вентилируемом месте.

- Обеспечьте достаточную вентиляцию вокруг устройства (особенно при установке в стойку). Недостаточная вентиляция может привести к перегреву устройства и, как следствие, к нарушению работоспособности.
- Не подвергайте устройство воздействию прямого солнечного света и тепла, поскольку это может привести к повышению температуры внутри корпуса устройства и сокращению ресурса работы оптического считывающего узла.
- Не размещайте устройство в местах с повышенной влажностью и запыленностью, а также мест, подверженных вибрациям, создаваемых акустическими системами. Ни в коем случае не устанавливайте устройство на акустическую систему или непосредственно над ним.
- Устанавливайте устройство горизонтально. Не ставьте устройство на бок или наклонную поверхность, т.к. это может вызвать неполадки в работе.
- Установка устройства вблизи телевизора, радиоприемника или видеомагнитофона может отрицательно сказаться на качестве изображения и звучания. В этом случае отодвиньте устройство от телевизора, радиоприемника или видеомагнитофона.

#### **10.** Конденсация влаги

#### Конденсат может повредить устройство

Внимательно изучите следующий параграф:

Влага может конденсироваться на линзе оптического считывающего узла, одного из наиболее важных компонентов устройства.

- Конденсация влаги может возникнуть в следующих ситуациях:
	- Устройство переносится из холодного места в теплое.
	- Включен нагреватель либо поток холодного воздуха из кондиционера обдувает устройство.
	- Летом, когда устройство переносится из комнаты с кондиционером в жаркое влажное место.
	- Устройство используется во влажном месте.
- Не используйте устройство, если есть вероятность появления конденсата. Это может вызвать повреждение дисков и некоторых внутренних деталей устройства. Если конденсат все-таки появился, то выньте диск из устройства и оставьте его включенным на 2-3 часа.

Устройство содержит полупроводниковый лазер и классифицируется как "ЛАЗЕРНЫЙ ПРОДУКТ КЛАССА 1". Поэтому, чтобы правильно использовать устройство, внимательно прочитайте настоящее Руководство по эксплуатации. В случае затруднений обратитесь в магазин, в котором Вы приобрели устройство.

Во избежание воздействия лазерного изучения на организм не открывайте корпус устройства.

#### ПРЕДОСТЕРЕЖЕНИЕ**:**

ВИДИМОЕ И НЕВИДИМОЕ ЛАЗЕРНОЕ ИЗЛУЧЕНИЕ (КЛАСС 1M) ПРИ ОТКРЫТОМ КОРПУСЕ УСТРОЙСТВА. НЕ СМОТРИТЕ ПРЯМО НА ОБЪЕКТИВ ЛАЗЕРА. В ЭТОМ УСТРОЙСТВЕ ИСПОЛЬЗУЕТСЯ ЛАЗЕР. ИСПОЛЬЗОВАНИЕ ОРГАНОВ УПРАВЛЕНИЯ И РЕГУЛИРОВКИ, А ТАКЖЕ ВЫПОЛНЕНИЕ ПРОЦЕДУР, ОТЛИЧНЫХ ОТ ОПИСАННЫХ В НАСТОЯЩЕМ РУКОВОДСТВЕ, МОЖЕТ ПРИВЕСТИ К ВОЗДЕЙСТВИЮ ОПАСНОГО ИЗЛУЧЕНИЯ НА ОРГАНИЗМ.

Стр. 4

#### Меры предосторожности **-** продолжение

Приведенное справа обозначение нанесено на заднюю стенку устройства.

- 1. Данное устройство представляет собой ЛАЗЕРНЫЙ ПРОДУКТ КЛАССА 1 и оборудовано лазером, находящимся внутри корпуса.
- 2. Во избежание воздействия лазерного изучения на организм не открывайте корпус устройства. Для обслуживания обращайтесь к квалифицированному персоналу.

#### Для моделей**,** продаваемых в США Информация Федеральной комиссии связи **(FCC)** США для пользователя

#### ПРЕДОСТЕРЕЖЕНИЕ**:**

Внесение пользователем изменений или модификаций, прямо не одобренных стороной, ответственной за обеспечение соответствия требованиям FCC, может привести к тому, что пользователь будет лишен права использования данного оборудования.

#### ПРИМЕЧАНИЕ**:**

Это устройство было протестировано, и результаты тестирования подтвердили его соответствие ограничениям, установленным Частью 15 правил FCC для цифровых устройств Класса В. Эти ограничения введены для обеспечения необходимой защиты от помех при использовании в домашних условиях.

Это устройство генерирует, использует и может излучать электромагнитную энергию в радиочастотном диапазоне спектра и при установке с нарушением изложенных рекомендаций может создавать помехи радиосвязи. Однако, невозможно гарантировать, что в какой-либо конкретной ситуации помехи не возникнут. Если данное устройство все-таки создает помехи радио- или телевизионному приему (что можно проверить, выключив и включив его), то пользователю рекомендуется попытаться ослабить помехи, приняв любые из перечисленных ниже мер:

- Переориентировать или перенести в другое место приемную антенну.
- Разнести подальше друг от друга данное устройство и радио- или телевизионный приемник.
- Включить данное устройство в розетку, отличную от той, в которую включен радио- или телевизионный приемник.
- Проконсультироваться у местного дилера или опытного специалиста по теле- и радиооборудованию.

#### Для моделей**,** продаваемых в Канаде

ПРИМЕЧАНИЕ**:** ДАННОЕ ЦИФРОВОЕ УСТРОЙСТВО КЛАССА B СООТВЕТСТВУЕТ КАНАДСКОМУ СТАНДАРТУ ICES-003.

Для моделей, снабженных шнуром питания с поляризованной вилкой:

ПРЕДОСТЕРЕЖЕНИЕ**:** ВО ИЗБЕЖАНИЕ ПОРАЖЕНИЯ ЭЛЕКТРИЧЕСКИМ ТОКОМ СОВМЕСТИТЕ ШИРОКИЙ НОЖЕВОЙ КОНТАКТ ПОЛЯРИЗОВАННОЙ ВИЛКИ С ШИРОКИМ ЩЕЛЕВЫМ РАЗЪЕМОМ РОЗЕТКИ И ВСТАВЬТЕ ВИЛКУ ДО УПОРА.

#### Для моделей**,** продаваемых в Великобритании

Замену и установку сетевой вилки на шнур питания устройства должен выполнять только квалифицированный сервисный персонал.

#### ВАЖНАЯ ИНФОРМАЦИЯ

Провода сетевого шнура имеют стандартную цветовую маркировку:

Синий**:** нейтраль

#### Коричневый**:** фаза

Поскольку цветовая маркировка проводов шнура питания устройства может не соответствовать цветовой маркировке выводов сетевой вилки, поступайте следующим образом:

Синий провод должен быть подключен к выводу, обозначенному буквой N (нейтраль) или маркированному черным цветом. Коричневый провод должен быть подключен к выводу, обозначенному буквой L (фаза) или маркированному красным цветом.

#### ВАЖНАЯ ИНФОРМАЦИЯ

Вилка снабжена встроенным плавким предохранителем, имеющим соответствующие параметры. Если необходимо заменить плавкий предохранитель, то убедитесь, что запасной предохранитель одобрен ASTA или BSI как соответствующий стандарту BS1362 и имеет тот же номинальный ток (в амперах), что указан на сетевой вилке. Проверьте наличие обозначения ASTA или BSI на корпусе предохранителя. Если вилка шнура питания не подходит к Вашей сетевой розетке, то срежьте ее и замените подходящей. Установите в вилку соответствующий плавкий предохранитель.

#### Для моделей**,** продаваемых в Европе

#### Декларация соответствия

Мы,

КОМПАНИЯ ONKYO EUROPE ELECTRONICS GmbH LIEGNITZERSTRASSE 6, 82194 GROEBENZELL, GERMANY, с полной ответственностью заявляем о том, что изделие компании ONKYO, описанное в настоящем Руководстве по эксплуатации, соответствует перечисленным ниже техническим стандартам, таким как EN60065, EN55013, EN55020 и EN61000-3-2, -3-3.

GROEBENZELL, GERMANY

К. МИЯГИ ONKYO EUROPE ELECTRONICS GmbH

Стр. 5

#### Поставляемые аксессуары

Проверьте наличие следующих принадлежностей:

#### Пульт дистанционного управления **(**ДУ**) RC-828C** и две батареи **(R03/AAA)**

Аудио кабель **(80** см**)** 

**RI** кабель **(80** см**)**  Сетевой шнур **(1.8** м**)** 

- Для использования шины управления **RI** CD-плеер должен быть подсоединен с помощью **RI** кабеля**.**
- В каталогах и на упаковке буква после названия модели означает цвет. Технические характеристики и функции устройства при этом не меняются.

### Основные достоинства

- Схема DIDRC<sup>\*1</sup> (Dynamic Intermodulation Distortion Reduction Circuitry схема динамического подавления интермодуляционных искажений)
- Бесшумный механизм загрузки диска с литым выдвижным лотком
- Антивибрационное плоское шасси толщиной 1.6 мм
- Массивная алюминиевая передняя панель
- Массивный силовой трансформатор
- ЦАП Wolfson 192кГц/24бит
- Аудиофильские конденсаторы
- Оптический и коаксиальный цифровые выходы
- Функция отключения цифрового выхода режим чисто аналогового воспроизведения
- Функция выбора цифрового фильтра
- Воспроизведение аудио CD, MP3/WMA CD, CD-R/CD-RW дисков
- Цифровое подсоединение iPod/iPhone через USB
- Быстрая навигация по MP3/WМA CD файлам
- Два режима повторного воспроизведения (Track/Full)
- Программированное воспроизведение до 25 треков
- **RI** совместимый пульт ДУ
- 3-режимный диммер для регулировки подсветки дисплея
- Гнездо для наушников (6.3 мм)
- Функция Auto Standby

#### **iPod/iPhone**

Совместимые модели iPod/iPhone\*<sup>2</sup>

- Made for:
- iPod touch (1st, 2nd, 3rd and 4th generation)
- iPod classic
- iPod (5th generation)
- iPod nano (1st, 2nd, 3rd, 4th, 5th and 6th generation)
- iPhone 4
- iPhone 3GS
- iPhone 3G
- iPhone

#### **USB** интерфейс

- \* О файловой системе FAT
- Поддержка FAT16 и 32.
- Поддержка до 499 файлов на папку.
- Поддержка до 499 папок.
- \* MP3 декодер
- Поддержка MPEG Audio 1, 2 и 2.5.
- Поддержка Layer 1, 2 и 3.
- Поддержка частот дискретизации 8 k, 16 k, 32 k, 11.025 k, 22.05 k, 44.1 k, 12 k, 24 k и 48 кГц.
- Поддержка битрейта от 8 до 320 kbps и VBR (Variable Bit Rate переменного битрейта).

\* WMA\*3 декодер

• Поддержка WMA Ver. 9 standard.

• Не поддерживается DRM.

• Поддержка частот дискретизации 8 k, 16 k, 32 k, 11.025 k, 22.05 k, 44.1 k, 12 k, 24 k и 48 кГц.

• Поддержка битрейта от 5 до 384 kbps и VBR (Variable Bit Rate – переменного битрейта).

\* AAC декодер

• Поддержка MPEG4 AAC-LC закодированного iTunes.

• Не поддерживается DRM.

• Поддержка частот дискретизации 8 k, 16 k, 32 k, 11.025 k, 22.05 k, 44.1 k, 12 k, 24 k и 48 кГц.

• Поддержка битрейта от 8 до 320 kbps и VBR (Variable Bit Rate – переменного битрейта).

\* 1 DIDRC и логотип DIDRC – это зарегистрированные торговые марки Onkyo Corporation.

\*2 iPhone, iPod, iPod classic, iPod nano, iPod shuffle и iPod touch являются торговыми марками компании Apple, Inc., зарегистрированными в США и других странах.

Логотипы «Для работы совместно с iPod» и «Для работы совместно с iPhone» означают, что данное электронное устройство было разработано для соединения

именно с устройствами iPod и iPhone соответственно, а также было сертифицировано разработчиком как соответствующее стандартам компании Apple.

Компания Apple не несет ответственности за работу данного устройства, а также за его соответствие стандартам безопасности и другим нормативам.

Обратите внимание, что использование этого устройства совместно с iPod или iPhone может повлиять на работу беспроводной сети.

\*3 Windows Media – это зарегистрированная торговая марка или торговая марка Microsoft Corporation зарегистрированная в США и других странах.

Стр. 6

#### Содержание

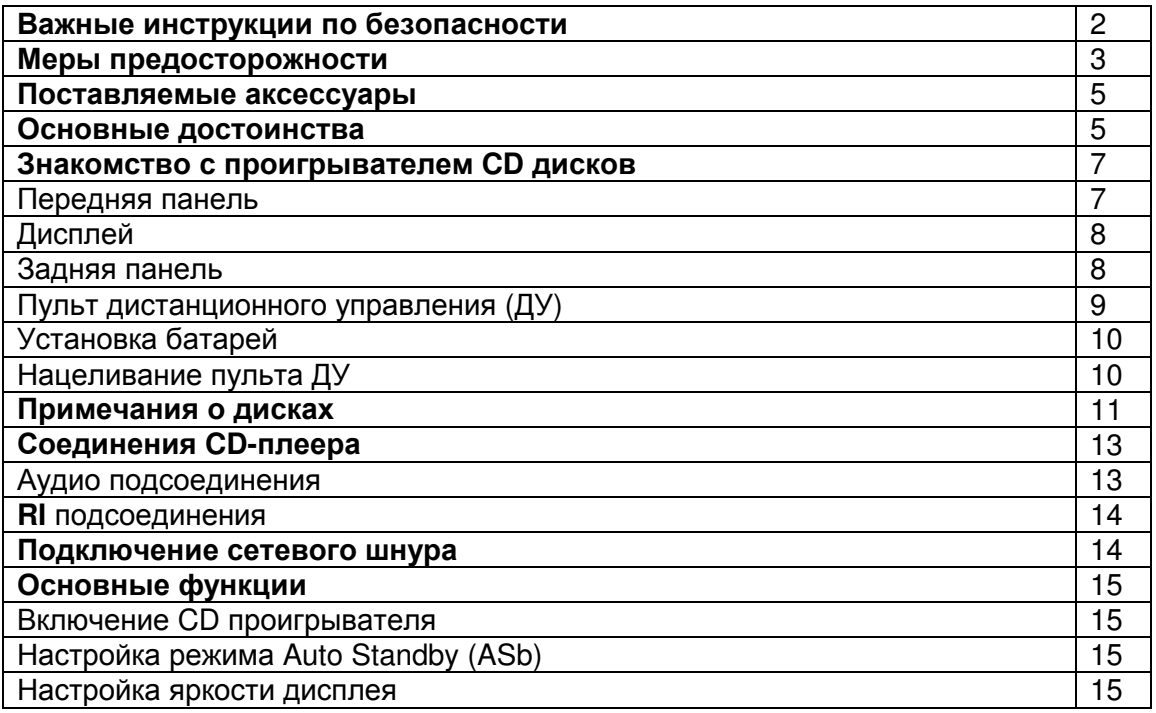

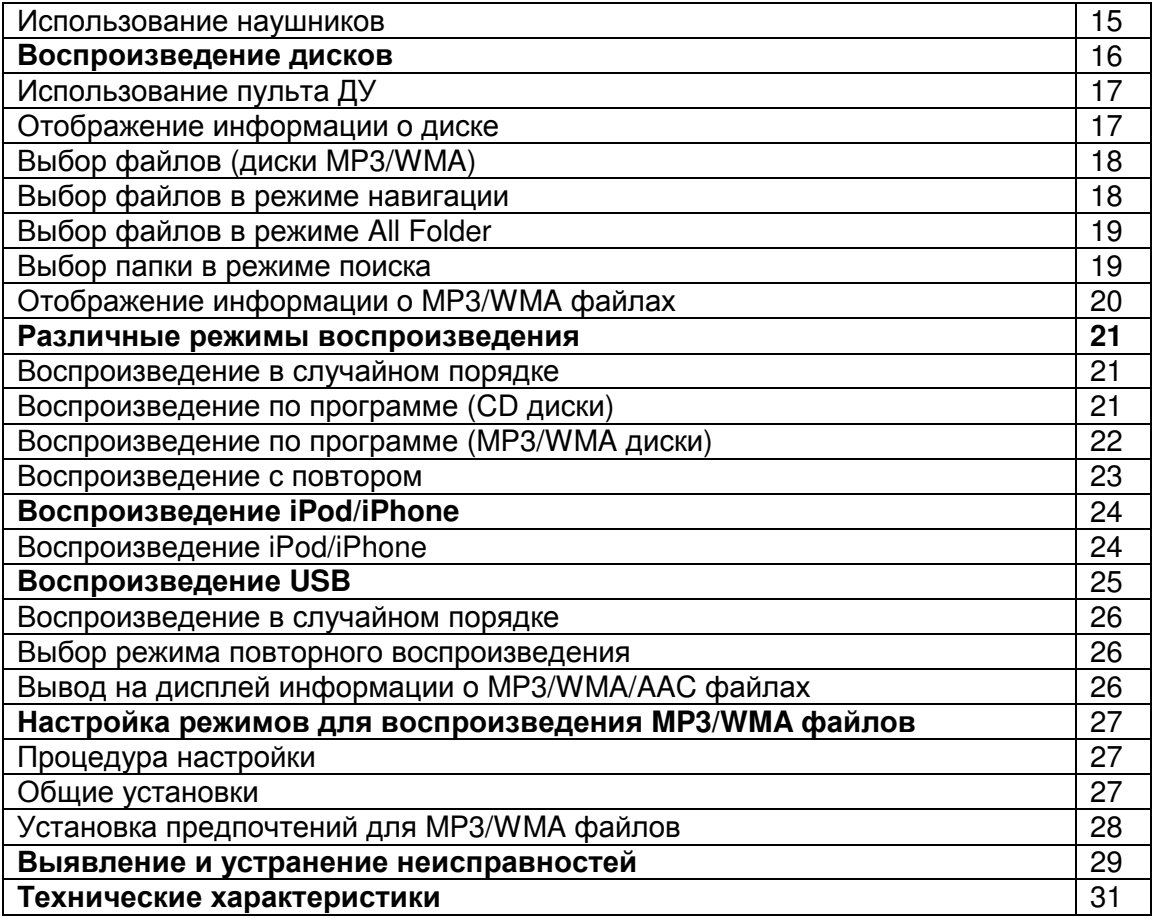

Стр. 7

## Знакомство с проигрывателем **CD** дисков

#### Передняя панель

В скобках указан номер страницы с подробным описанием функции.

**(1)** Кнопка **ON/STANDBY (15)** 

Включение устройства и перевод в режим ожидания C-7070.

**(2)** Лоток для дисков **(**стр**. 16)** 

Поместите на него диск.

**(3)** Кнопка **Open/Close () (**стр**. 16)** 

Открывает и закрывает лоток для диска.

(4) Кнопка **Pause (**-**) (**стр**. 16, 17)**

Устанавливает воспроизведение на паузу.

**(5)** Кнопка **Stop () (**стр**. 16-19, 24)** 

Останавливает воспроизведение.

**(6)** Кнопка **Play () (**стр**. 16-19, 21, 22)** 

Запускает воспроизведение

**(7)** Разъем **PHONES (15)** 

Это стандартное гнездо для подключения стерео наушников.

**(8)** Ручка **PHONES LEVEL (15)** 

Используется для регулировки уровня громкости в наушниках.

**(9)** Кнопка **DISC/USB (24, 25)** 

Нажимайте для выбора CD или USB.

(10) Кнопка **Display (**стр**. 17, 20, 21)**

Нажимайте для смены отображаемой информации.

### **(11)** Датчик ДУ **(**стр**. 10)**

Принимает сигналы от пульта ДУ.

**(12)** Дисплей **(8)** 

- См. следующую стр.
	- **(13)** Кнопки **( / ) (**стр**. 16, 19, 21)**

Переход к следующему или предыдущему треку. Для быстрой перемотки вперед или назад нажмите и удерживайте эти кнопки.

#### **(14)** Кнопка **REPEAT (23)**

Нажимайте для включения режимов повторного воспроизведения (repeat или 1-repeat).  **(15)USB** порт **(24, 25)** 

Подсоедините iPod/iPhone или USB флеш-накопитель к этому порту.

## Стр. 8

### Знакомство с проигрывателем **CD** дисков **-** продолжение

### Дисплей

- 1. Индикаторы воспроизведения и паузы ▶/ II Индикатор горит во время воспроизведения. Индикатор II горит во время паузы.
- **2.** Индикатор **USB**  Горит, если выбран порт USB.
- **3.** Индикатор **FOLDER**  Горит, когда выбрано воспроизведение папки.
- **4.** Индикатор **FILE**  Горит, когда выбрано воспроизведение файла МР3 или WMA
- **5.** Индикатор **TRACK**  Горит вместе с номером CD трека или именем файла.
- **6.** Индикатор **DIGITAL/ANALOG**
- **7.** Индикаторы режимов воспроизведения

### **1 FOLDER**

Горит, когда выбрано воспроизведение папки 1.

## **MEMORY**

Горит во время воспроизведения по программе.

**RANDOM** 

Горит во время воспроизведения в случайном порядке

**REPEAT** 

Горит во время воспроизведения с повтором всех треков. **REPEAT1** 

Горит во время воспроизведения с повтором одного трека.

- **8.** Строка сообщений На ней отображается различная информация.
- **9.** Индикатор **DISC, TOTAL**  Горит, когда отображается общее время воспроизведения диска или время воспроизведения трека.
- **10.** Индикатор **REMAIN**

Горит, когда отображается оставшееся время воспроизведения диска или трека.

## **11.** Индикатор **Auto Standby (ASb)**

## Задняя панель

**1.** Выходы **ANALOG AUDIO OUTPUT (13, 14)** 

Подключите к ним аналоговый вход усилителя или другого подобного устройства при помощи прилагающегося аудио кабеля.

- **2.** Разъемы шины управления **RI (14)**  Эти два идентичных разъема шины управления **RI** (Remote Interactive) можно подсоединить к аналогичным разъемам на других компонентах Onkyo для интерактивного управления. Для использования **RI**, плеер C-7070 должен быть подсоединен как **RI** кабелем, так и аудио кабелем.
- **3.** Выход **DIGITAL AUDIO OUTPUT COAXIAL/ OPTICAL (13, 14)**  Эти два цифровых аудио выхода используются для подключения к цифровым аудио входам, например, предусилителя или рекордера.

## Стр. 9

### Знакомство с проигрывателем **CD** дисков **-** продолжение

### Пульт дистанционного управления **(**ДУ**)**

В скобках указан номер странице с более подробным описанием функции.

**1.** Кнопка включения **(**стр**. 15)** 

Включает проигрыватель и переводит его в режим ожидания.

- **2.** Кнопка **DIMMER (**стр**. 16, 17)**  Регулирует яркость дисплея.
- **3.** Кнопка **(**-**) (**стр**. 16, 17)**  Устанавливает воспроизведение на паузу.
- **4.** Кнопка **RANDOM (**стр**. 21, 24)**  Используется для воспроизведения в случайном порядке.
- **5.** Кнопка **() (**стр**. 16-19, 21, 22, 24)**  Запускает воспроизведение диска.
- **6.** Кнопки **()/()(**стр**. 16, 17, 19, 21)**  Переход к началу текущей или следующей композиции.
- **7.** Кнопка (стр. 16-19, 27) Останов воспроизведения.
- **8.** Кнопки курсора **(**вверх**/**вниз**/**влево**/**вправо**) (15, 19, 21, 22, 27)**  Выбор и подтверждение настроек кнопкой ENTER. Эти кнопки также можно использовать для выбора трека.
- **9.** Кнопка **ENTER (15, 19, 21 27)**  Нажмите для подтверждения настроек.
- **10.** Кнопка **SEARCH (**стр**. 19)**  Поиск на диске файла или папки, содержащей MP3/WMA трек.
- **11.** Кнопка **SETUP (15, 27)**  Используется для смены настроек.
- **12.** Нумерованные кнопки **(**стр**. 17, 19)**  Используются для выбора треков по номеру и т.п.
- **13.** Кнопка **Open/Close (**стр**. 16)**  Открывает и закрывает лоток для диска.
- **14.** Кнопка **DISPLAY (**стр**. 17, 20, 24, 25)**  Нажмите для смены отображаемой информации.
- **15.** Кнопка **REPEAT (23, 24)**  Выберите воспроизведение с повтором всего диска или одного трека. 16. Кнопки **«/ » (17, 21, 24)**
- Нажмите и удержите для быстрой перемотки вперед или назад в ходе воспроизведения.
- **17.** Кнопка **MEMORY (21, 22)**  Выберите воспроизведение по программе из памяти.
- **18.** Кнопки управления **iPod/iPhone (24)**
- **19.** Кнопка **CLEAR (21)**

Стирает все номера, введенные нумерованными кнопками. При работе в режиме сохранения удаляет выделенный трек.

#### Стр. 10

#### Знакомство с проигрывателем **CD** дисков **-** продолжение

#### Установка батарей

- 1. Чтобы открыть батарейный отсек, нажмите на небольшую выемку на крышке и сдвиньте ее.
- 2. Установите две прилагающиеся батареи (R03/AAA), соблюдая полярность (см. маркировку на батареях и внутри отсека).

Батарейки не поставляются в комплекте с продуктами для Китая.

3. Закройте крышку батарейного отсека.

Примечание:

- Если пульт ДУ перестет работать, попробуйте заменить батареи.
- Не устанавливайте вместе старые и новые батареи, а также батареи разных типов.
- Если Вы не собираетесь использовать пульт ДУ в течение длительного времени, во избежание протечки и коррозии извлеките батареи.
- Как можно скорее извлеките разрядившиеся батареи они могут протечь или вызвать коррозию.

#### Нацеливание пульта ДУ

При управлении устройством пультом ДУ направляйте его на датчик ДУ на передней панели ресивера, как изображено на рисунке ниже. Датчик ДУ Проигрыватель компакт-дисков Смещение от центральной оси до 30° Ок. 5м

Примечания:

- Падающий на датчик ДУ яркий свет (прямые солнечные лучи или люминесцентное освещение) может мешать нормальной работе дистанционного управления. Имейте это в виду при размещении.
- Использование другого пульта ДУ аналогичного типа или работа оборудования, использующего инфракрасное излучение, вблизи проигрывателя может создать помехи дистанционному управлению.
- Не кладите никакие предметы (например, книги) на пульт ДУ. Они могут надавить на кнопки пульта и разрядить батареи.
- Если проигрыватель установлен на стойку/полку с дверцами из тонированного стекла, дистанционное управление может не работать. Имейте это в виду при размещении.
- Если между пультом ДУ и датчиком ДУ есть препятствие, дистанционное управление может не работать.

Стр. 11

#### Примечания о дисках

#### Поддерживаемые типы дисков

Проигрыватель воспроизводит типы дисков со следующими логотипами.

Не проигрывайте диски, предназначенные для других устройств, например, CD-ROM для использования на компьютере. Сильный шум от них может повредить ваши колонки или усилитель.

Audio CD, CD-R, CD-RW

• Этот проигрыватель поддерживает диски CD-R и CD-RW. Заметьте, что некоторые диски могут не воспроизводиться из-за характеристик самого диска, царапин, загрязнений или состояния записи.

Не используйте диски нестандартной формы (см. рисунок инже), т.к. они могут повредить внутренний механизм устройства.

#### Воспроизведение дисков с функцией защиты от копирования

Некоторые аудио CD диски с функцией защиты от копирования не соответствуют официальным стандартам CD. Они могут не воспроизводиться на данном устройстве.

#### Воспроизведение дисков **MP3** и **WMA**

Проигрыватель воспроизводит файлы MP3 и WMA, записанные на CD-R/CD-RW диски.

- Диски должны быть записаны в системе ISO9660 Level 2. (глубина директории до 8 уровней, аналогично формату ISO9660 Level 1).
- Диски, записанные в иерархической файловой системе (HFS) не воспроизводятся.
- Проигрыватель поддерживает до 499 файлов (включая корневые) МР3 и до 99 директорий (включая корневую) на диск. Диски с большим количеством файлов и директорий не могут быть воспроизведены.

#### Примечания:

- Диск, записанные на рекордере или РС может не воспроизводиться (причины - характеристики диска, повреждения или царапины, загрязненная линза проигрывателя, конденсат и т.п.).
- Диск, записанный на РС также может не воспроизводиться по причине настроек приложения или характеристик ПО. Запишите диск в поддерживаемом формате (за более подробной информацией обращайтесь к производителю ПО).
- Диск с недостаточной емкостью может не воспроизводиться или воспроизводиться с ошибками.

#### Воспроизведение дисков с файлами МР**3**

- Поддерживаются только МР3 файлы с расширением ".mp3" или ".MP3".
- Файлы МР3 должны быть в формате MPEG-1 Audio Layer 3 со скоростью потока от 32 кбит/с до 320 кбит/с и частотой выборки 32/44.1/48 кГц.
- Поддерживаются файлы с переменной скоростью потока (VBR) от 32 кбит/с до 320 кбит/с. (Время при воспроизведении VBR может отображаться неправильно.)

#### Воспроизведение дисков с файлами **WMA**

- WMA означает "Windonws Media® Audio", технология сжатия аудиоданных, разработанная Microsoft Corporation USA.
- Поддерживаются только файлы с расширением ".WMA" или ".wma".
- Мы рекомендуем записывать файлы WMA только при помощи ПО, одобренного Microsoft Corporation USA. Файлы, записанные в других приложениях, могут воспроизводиться с ошибками.
- Поддерживаются диски с переменным битрейтом (VBR) между 43кб/с и 192 кб/с (32/44.1/48 кГц).
- Файлы WMA с защитой от копирования не воспроизводятся.

• Форматы WNA Pro, Lossless и Voice не поддерживаются.

\* Windows Media - зарегистрированная торговая марка или торговая марка Microsoft Corporation в США и других странах.

#### Обращение с дисками

Держите диски за края или центральное отверстие и края. Не прикасайтесь к воспроизводимой поверхности (стороне без надписей). Не наклеивайте на диски скотч и не пишите на воспроизводимой стороне. Обращайтесь с дисками аккуратно, чтобы не повредить и не поцарапать их.

#### Стр. 12

#### Примечания о дисках - продолжение

#### Меры предосторожности при воспроизведении прокатных дисков

Не воспроизводите диски с остатками скотча, отслаивающимися этикетками и остатками старых этикеток. Такие диски могут застрять в проигрывателе и повредить механизм устройства.

#### Меры предосторожности с дисками с печатными лейблами

Не оставляйте в проигрывателе диск CD-R/CD-RW с маркировкой, нанесенной на струйном принтере, на длительное время. Он может застрять в проигрывателе и повредить механизм устройства. По окончании воспроизведения извлекайте диски из проигрывателя и храните в чехле. Диск, на который только что была нанесена маркировка на струйном принтере, может какое-то время оставаться липким, поэтому не воспроизводите его сразу по окончании печати.

#### Уход за дисками

Загрязнение может затруднить считывание сигнала и снизить качество звучания. Если диск загрязнен, аккуратно вытрите отпечатки пальцев и пыль с рабочей поверхности мягкой тканью, от центра к краю.

При стойких загрязнениях, смочите ткань в воде, отожмите, очистите поверхность диска, а затем протрите насухо мягкой тканью. Не очищайте диски при помощи аэрозолей, предназначенных для чистки аналоговых грампластинок, антистатиков и т.п. Ни в коем случае не используйте бензин, разбавители для краски и прочие летучие химические вещества.

#### Опасайтесь конденсата

Когда устройство вносится из холодного места в теплое, или в холодном помещении включается отопление, внутри устройства может образоваться конденсат. Он может повредить не только устройство, но и находящиеся в нем диски. После воспроизведения извлекайте диски из проигрывателя.

При образовании конденсата отключите сетевой шнур от розетки и оставьте проигрыватель не менее чем на 3 часа в помещении с комнатной температурой.

Стр. 13

#### Подсоединения **CD-**плеера

#### Аудио подключения

- Перед подключением прочитайте руководства, поставленные с вашим остальным оборудованием.
- Не подключайте сетевой шнур, пока не закончите и не проверите дважды все соединения.

#### Цветовая кодировка разъемов

Аудио кабели RCA/phono обычно имеют цветовую маркировку: красную и белую. Используйте красные разъемы для соединения выходов и входов правого канала, и белые разъемы для соединения входов и выходов левого канала.

- Вставьте каждый разъем до конца, чтобы получить хорошее соединение (ненадежные соединения могут привести к помехам или неисправностям). (рисунок справа) (надпись вверху: правильно, внизу: неправильно)
- Для предотвращения наводок, размещайте аудио кабели вдали от сетевых шнуров и кабелей для громкоговорителей.

#### Цифровой оптический**/**коаксиальный аудио выход

Если ваше устройство для записи компакт-дисков, минидисков или DAT кассет имеет цифровой вход, используйте доступный в продаже коаксиальный или оптоволоконный цифровой аудио кабель для подключения коаксиального (COAXIAL) или оптического (OPTICAL) цифрового звукового выхода проигрывателя к вашему устройству для записи.

Проигрыватель поддерживает цифровые сигналы разядностью 16 бит, 44.1 кГц в PCM формате.

Оптический цифровой аудио выход C-7070 имеет колпачок от пыли для предохранения от пыли и грязи, когда выход не используется. Удалите колпачок перед подключением оптоволоконного кабеля. Вставьте разъем до конца для выполнения надежного соединения. Сохраните колпачок от пыли для использования в будущем.

#### Примечание

- Во избежание повреждения клапана при подключении и отключении держите штекер под прямым углом.
- Не ставьте ничего сверху на проигрыватель C-7070 т.к. это может помешать правильной вентиляции.

#### Отсоедините сетевой шнур**,** перед тем как делать любые соединения.

Стр. 14

#### Подсоединения **CD-**плеера **-** продолжение

#### Подсоединения шины **RI**

При помощи **RI** (Remote Interactive, удаленное взаимодействие) вы можете управлять проигрывателем C-7070 вместе с вашими остальными аудио/видео компонентами Onkyo, совместимыми с **RI**. С некоторыми AV ресиверами Onkyo вы можете использовать один пульт ДУ для управления всеми вашими компонентами Onkyo и реализовать следующие специальные функции **RI**:

#### **Direct Change -** Непосредственное изменение источника.

Если ваш проигрыватель C-7070 подключен к совместимому с **RI** усилителю или ресиверу компании Onkyo, когда вы запускаете воспроизведение на проигрывателе, AV ресивер выберет его в качестве входного источника.

#### **Remote Control -** Управление с помощью пульта усилителя**.**

Вы можете управлять режимами C-7070 с помощью пульта вашего усилителя Onkyo. За более подробной информацией обращайтесь к инструкции на усилитель.

Для использования функций **RI**, вам потребуется подключить один из разъемов **RI** проигрывателя C-7070 к разъему **RI** на другом аудио/видео компоненте в вашей системе при помощи кабеля **RI** из комплекта поставки.

Смотрите руководства, поставленные с вашими другими **RI**-совместимыми компонентами для получения более подробной информации.

#### Примечания:

- Используйте кабели **RI** только для соединений **RI**.
- Проигрыватель C-7070 имеет два разъема **RI**. Вы можете подключить любой из них к усилителю или ресиверу Onkyo. Другой разъем предназначен для подключения дополнительных **RI**-совместимых компонентов.
- Подключайте разъем **RI** только к аудио/видео компонентами компании Onkyo. Подключение к компонентам других производителей может вывести их из строя.
- Некоторые **RI**-совместимые аудио/видео компоненты компании Onkyo могут не поддерживать описанные здесь специальные функции.

#### Чтобы использовать **RI,** вы должны сделать аналоговое соединение при помощи кабеля **RCA/phono** между вашим проигрывателем и ресивером **Onkyo,**  даже если они соединены цифровым способом**.**

(рисунок)

#### Отключите шнур питания перед выполнением любых соединений**!**

#### Подключение сетевого шнура

Внимание: Прежде чем подключить сетевой шнур к стенной розетке, подсоедините все остальные компоненты.

Подключите сетевой шнур к подходящей стенной розетке.

Стр. 15

#### Основные функции

#### Включение и выключение **CD-**проигрывателя

#### Включение проигрывателя

Для включения CD-плеера нажмите кнопку ON/STANDBY на пульте ДУ или на самом проигрывателе. Для перевода проигрывателя в ждущий режим, нажмите кнопку ON/STANDBY еще раз.

#### Настройка режима **Auto/Standby (ASb)**

Вы можете задать авто отключение CD-плеера, если он в течение 30 минут остается остановленным, переводя его в режим Standby (функция Auto Standby).

#### На североамериканской модели**:**

Установка по умолчанию - "Off".

#### На европейской модели**:**

Установка по умолчанию - "On".

Настройку этой функции можно изменить только когда воспроизведение остановлено. **1** Нажмите кнопку **[SETUP].** 

**2** Используйте кнопки со стрелками **[<]** или **[>]** для вывода на дисплей **"ASb";**  затем нажмите кнопку **[ ENTER ].** 

**3** Используйте кнопки со стрелками **[<]**или **[>]** для включения **"Off"** или отключения **"On"** этой функции**;** затем нажмите кнопку **[ ENTER ]. 4** На дисплее появится надпись **"COMPLETE".** 

#### Примечание**:**

• Если подсоединен iPod/iPhone, режим ASb работать не будет, т.к. подключенное устройство должно подзаряжаться.

• Если в воспроизведении сделана пауза, питание останется включенным, и даже если пройдет 30 минут, функция Auto Standby не сработает.

• Если функция Auto Standby включена - "On," индикатор "ASb" будет мигать

приблизительно в течение 30 секунд перед тем, как Auto Standby сработает.

#### Настройка яркости дисплея

Можно отрегулировать яркость подсветки дисплея. При каждом нажатии на кнопку DIMMER на пульте уровень яркости меняется в следующем порядке:

Нормальная – Normal >>> Dim >>> Dimmer >>> Normal

#### Использование наушников

Уменьшите громкость, а затем вставьте ваши стерео наушники в гнездо [PHONES] 6.3 мм.

Вы можете отрегулировать громкость с помощью ручки [PHONES LEVEL]. (рисунок)

Стр. 16

#### Воспроизведение дисков

- **1.** Нажмите кнопку **Open/Close** []**,** чтобы открыть лоток для дисков**.**
- **2.** Поместите диск на лоток маркированной стороной наверх**.**  Если Вы загружаете диск 8 см, поместите его по центру лотка.
- **3.** Нажмите **Play** [] для запуска воспроизведения**.**  Лоток закроется, и начнется воспроизведения диска.

Содержимое диска отображается, когда вы нажимаете на кнопку Open/Close []**,** для загрузки диска, а также когда вы нажимаете на кнопку Stop  $[ \blacksquare ]$  во время воспроизведения.

Примеры отображения:

#### Дисплей при воспроизведении аудио **CD:**

Загорается индикатор "DISC TOTAL"

Отображается: Общее число треков, Общее время воспроизведения

#### Дисплей при воспроизведении **MP3/WMA** дисков**:**

Наименование диска или формат Отображается: Общее число папок, Общее число файлов

#### Выбор треков

Чтобы вернуться к началу текущего трека - нажмите кнопку Previous 14. Чтобы выбрать предыдущие треки, нажмите кнопку несколько раз. Чтобы выбрать следующие треки, нажимайте кнопку », несколько раз.

- Перемотка вперед**/**назад Во время воспроизведения или паузы нажмите и удерживайте кнопку » на CDплеере для перемотки вперед, или кнопку  $\leftrightarrow$  - для перемотки назад.
- Пауза
- Во время воспроизведения нажмите II. Загорится индикатор II. Для возобновления воспроизведения нажмите ▶ или еще раз II.
- Останов воспроизведения
- $\bullet$  Нажмите кнопку  $\blacksquare$ .
- Чтобы извлечь диск
- Нажмите кнопку **Open/Close** чтобы открыть лоток.

#### Примечания:

#### **- MP3/WMA CDs -**

Если нажать кнопку к во время воспроизведения или паузы, проигрыватель вернется к началу текущего файла.

Если Вы выбрали файл в режиме останова, для запуска воспроизведения нажмите кнопку  $\blacktriangleright$ .

Можно выбирать MP3/WMA файлы в других папках с помощью кнопок  $\vert \mathbf{H} \vert \mathbf{H} \vert$ .

Стр. 17

#### Воспроизведение дисков – продолжение

#### Использование пульта ДУ

 $\left[\parallel\right]$ 

## Нажмите**,** чтобы приостановить воспроизведение

 $[ \blacktriangleright ]$ 

Нажмите**,** чтобы запустить воспроизведение

 $[$   $M$   $]$  $[$   $M$ ]

#### Нажмите для выбора дорожек

Нажмите кнопку Previous **ка** для перемещения к началу текущей воспроизводимой или приостановленной дорожки. Нажмите ее несколько раз для выбора предыдущих дорожек.

Нажмите кнопку Next несколько раз для выбора последующих дорожек.

На диске MP3/WMA вы можете выбирать файлы в других папках.

#### $[$

Нажмите**,** чтобы остановить воспроизведение

#### **[DISPLAY]**

Нажмите несколько раз для вывода на дисплей информации о **CD** диске**.** См. ниже более подробную информацию.

#### $[41]/[H]$

#### Нажмите для ускоренного поиска назад или вперед

Во время воспроизведения или пока воспроизведение приостановлено, нажмите и удерживайте кнопку Fast Forward для быстрого поиска вперед, либо кнопку Fast Reverse « для быстрого поиска назад.

Используйте цифровые кнопки для выбора дорожек**,** как показано в примере ниже

Для выбора: Дорожка №8 Дорожка №10 Дорожка №34 Нажмите: (рисунок)

">10» используется для ввода номеров свыше 10. На диске MP3/WMA вы можете выбирать файлы в текущей папке при помощи этих кнопок.

#### Отображение информации о **CD** диске

Нажимайте кнопку [DISPLAY] на CD-плеере или на пульте ДУ несколько раз, чтобы отобразить следующую информацию о компакт-диске. Пока воспроизведение приостановлено

Отображается: Общее число треков Общее время воспроизведения.

#### В ходе воспроизведения или в режиме паузы**:**

Отображается: обычно на дисплей выводится истекшее время **"REMAIN"** Оставшееся время воспроизведения трека.

**"TOTAL REMAIN"** Отображается оставшееся время воспроизведения диска

Если общее время более 99 минут и 59 секунд, то на дисплей выводится « ---: ---«.

На странице 20 см. подробности об отображении информации MP3 / WMA.

Стр. 18

#### Воспроизведение дисков – продолжение

#### Выбор файлов **(MP3/WMA CD)**

Для MP3/WMA CD дисков файлы (MP3/WMA) можно расположить в иерархическом порядке, чтобы в каждой папке могли содержаться другие папки и отдельные файлы, как изображено на схеме ниже.

#### В данном руководстве **"**файлы**"** означает файлы **MP3/WMA. "**Папки**"** означает директории**.**

Если Вы не выберете определенный MP3/WMA файл или папку для воспроизведения, устройство начнет воспроизведение всех MP3/WMA файлов на диске по номерам, начиная с #1.

Этот CD проигрыватель имеет два режима выбора файлов (файлы MP3/WMA): режим навигации **Navigation** и режим Все Папки **All Folder**.

В режиме навигации можно выбирать файлы (MP3/WMA), перемещаясь по иерархической схеме, открывая и закрывая нужные папки.

В режиме Все Папки, все папки отображаются на одном уровне, поэтому нужную папку можно выбрать независимо от ее расположения по иерархии.

В режиме останова нажмите на пульте кнопку ■ или стрелку Вниз для входа в режим Навигации *Navigation*, или же кнопку || или стрелку вверх – для входа в режим Все Папки **All Folder** 

Если же вы используете кнопки **CD** проигрывателя**,** нажимайте кнопку для входа в режим Навигации**,** а чтобы войти в режим Все Папки **–** нажмите и удержите эту же кнопку **.** 

Вы можете сменить способ переключения режимов с помощью этих кнопок. Это позволяет вам отменить метод выбора файлов, описанный в режиме Navigation или All Folder. (См. разделы "STOP KEY" в главе "Setting MP3/WMA Preferences" на стр. 28.)

#### Выбор файлов в режиме Навигации

В режиме Навигации файл можно выбрать, перемещаясь по иерархически выстроенным папкам. Этот режим доступен только во время останова воспроизведения.

#### **1 В режиме останова нажмите стрелку Вниз или кнопку ■.**

Проигрыватель войдет в режим Навигации, и на дисплее появится надпись "[ROOT]". **2** Нажмите стрелку Вниз или кнопку **ENTER (**на передней панели**: ).** 

На дисплее появится название первой папки в директории ROOT.

Если на диске нет папок, появится название первого файла.

- **3** Стрелками влево**/**вправо или кнопками **/** выберите нужную папку или файл на том же уровне**.**
- Чтобы перейти на уровень вверх, нажмите стрелку вверх или кнопку II (на передней панели:  $\blacksquare$ ).
- Папки, не содержащие файлов и подпапки выбрать нельзя.
- **4** Чтобы спуститься на один уровень**,** нажмите **ENTER** или стрелку вниз **(**на передней панели**: ).**

#### **5** Стрелками вправо**/**влево или кнопками **/** выберите нужный файл**.**

Стр. 19

#### Воспроизведение дисков – продолжение

#### **6** Нажмите кнопку **ENTER** или**.**

Воспроизведение начнется с выбранного файла или папки и будет продолжаться, пока не будут проиграны все файлы на диске.

Чтобы в любой момент отменить эту процедуру, нажмите кнопку ■ на пульте ДУ. Примечание:

• Функции кнопки **•** на передней панели плеера можно задать в меню STOP KEY (см. стр. 28).

#### Выбор файлов в режиме Все Папки **- All Folder**

В режиме Все Папки нет необходимости перемещаться по иерархически выстроенному списку, т.к. все папки появляются на одном уровне. Этот режим можно включить, только когда воспроизведение остановлено.

#### 1. В режиме останова нажмите стрелку вверх или кнопку **II (передняя панель**: нажмите и удерживайте **).**

Проигрыватель перейдет в режим Все Папки, и на дисплее появится "1-".

- **2.** Стрелками влево**/**вправо выберите другие папки**.**
- Можно выбрать любую папку, содержащую файлы.
- **3.** Нажмите стрелку вниз **(**на передней панели**: ).**

Появится название первого файла в папке.

Стрелками влево/вправо или кнопками |<> />  $\langle \bullet \rangle$  выберите файл в папке.

Чтобы выбрать другую папку, еще раз нажмите **II** (на передней панели: **•**), а затем кнопками  $\left| \right|$  и выберите ее.

#### **4.** Нажмите кнопку **ENTER** или **,** чтобы запустить воспроизведение**.**

Воспроизведение начнется с выбранного файла или папки и продолжится, пока не будут воспроизведены все файлы на диске.

Чтобы в любой момент отменить эту процедуру, нажмите ■.

#### Для выбора папок и файлов по номеру

1. Нумерованными кнопками введите номер папки/файла, как показано на рисунке ниже:

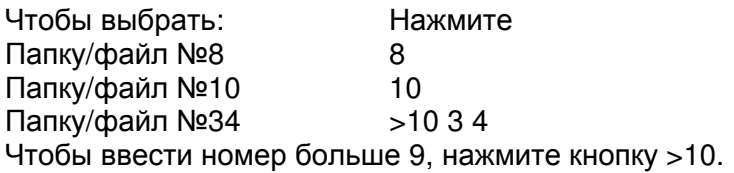

2. Начнется воспроизведение. При вводе номера папки воспроизведение начинается с первого файла в папке. Если папка содержит больше 99 файлов, перед однозначными и двузначными названиями должен стоять 0. Например, чтобы

выбрать файл №8, нажмите 8. Чтобы выбрать файл №34, нажмите >10, 3 и 4. Чтобы выбрать файл №134, нажмите >10, 1, 3 и 4.

#### Примечание:

• Функции кнопки можно задать в меню STOP KEY (см. стр. 25).

#### Выбор папки во время воспроизведения **(**режим поиска **SEARCH)**

**1.** Во время воспроизведения нажмите кнопку **SEARCH.**  Дисплей начнет мигать.

Стр. 20

#### Воспроизведение дисков – продолжение

- **2.** Чтобы выбрать предыдущую папку**,** нажмите кнопку **Previous [<].** Чтобы выбрать следующую папку**,** нажмите кнопку **Next [>].**
- **3.** Нажмите кнопку **ENTER** для вывода на дисплей имени файла и запустите воспроизведение избранного файла**.**
- **4.** Используйте кнопки **Previous**  и **Next**  для выбора предыдущего или следующего файла**,** и запустите воспроизведение**.**  Примечание:
- Во время воспроизведения в случайном порядке и воспроизведения по программе функция SEARCH (поиск) не работает.

#### Вывод на дисплей информации во время воспроизведения **MP3/WMA** файлов

Вы можете вывести на дисплей разнообразную информации во время воспроизведения MP3/WMA файлов, включая имена треков по ID3-тегу (ID3 tags), такие как название трека, имя исполнителя, название альбома.

#### Во время воспроизведения при каждом нажатии кнопки **"DISPLAY"** на дисплее будет отображаться следующая информация**:**

**Elapsed file time:** истекшее время от начала трека. **File name:** Имя текущего файла (имя трека по ID3-тегу) **Folder name**: Имя папки **Title:** название текущего трека (если имеется ID3 тег). Если на диске нет ID3 тега, появляется сообщение "TITLE-NO DATA". **Artist name:** имя исполнителя (если имеется ID3 тег). Если на диске нет ID3 тега, появляется сообщение "TITLE-NO DATA". **Album name:** название альбома (если имеется ID3 тег). Если на диске нет ID3 тега, появляется сообщение "TITLE-NO DATA". **Sampling rate and bit rate:** частота дискретизации и битрейт текущего файла.

#### Примечания:

• Для вывода на дисплей названия диска, нажимайте кнопку [DISPLAY] когда воспроизведение остановлено.

• Если название файла или папки содержит символы, которые не могут быть отображены на дисплее, на их месте будет поставлено нижнее подчеркивание. Кроме того, вы можете заставить CD-плеер выводить имена с такими символами как "FILE n" или "FOLDER n," где "n" будет номером файла или папки (см. раздел "BAD NAME" – Неправильные имена на стр. 28).

Стр. 21

#### Различные режимы воспроизведения

## Вы можете выбрать следующие режимы воспроизведения**:**

- Случайное воспроизведение
- Воспроизведение по программе
- Воспроизведение с повтором

## Воспроизведение в случайном порядке

В режиме воспроизведения в случайном порядке все файлы на диске воспроизводятся в случайной последовательности.

- **1.** В режиме останова нажмите кнопку **RANDOM.** Загорится индикатор **RANDOM.**  Индикатор RANDOM
- **2.** Для запуска воспроизведения в случайном порядке нажмите кнопку **.**  Начнется воспроизведение в случайном порядке.
- **3.** Чтобы отменить режим воспроизведения в случайном порядке**.**  Остановите воспроизведение, а затем нажмите кнопку RANDOM. Индикатор RANDOM погаснет, и режим воспроизведения в случайном порядке будет отменен.

## Воспроизведение по программе **(CD** диск**)**

В режиме воспроизведения по программе можно создать список воспроизведения из 25 композиций. Это можно сделать, только когда проигрыватель находится в режиме останова.

## **1** Нажмите кнопку **MEMORY.** Загорится индикатор **MEMORY.**

Индикатор MEMORY.

Стр. 22

## Различные режимы воспроизведения **-** продолжение

#### **2** Кнопками **/** выберите первый файл**,** который Вы хотите добавить в список воспроизведения**,** а затем нажмите кнопку **ENTER.**

Номер трека

Номер в списке воспроизведения

Общее время воспроизведения

Чтобы добавить остальные треки, повторите этот шаг. Треки можно также выбирать при помощи нумерованных клавиш на пульте.

#### Примечания:

- Если общее время воспроизведения превышает 99 минут 59 секунд, на дисплее отображается "--:--".
- Программа может содержать не более 25 композиций. Если Вы попытаетесь добавить еще один трек, на дисплее появится сообщение «MEM-FULL».

#### 3 Для запуска воспроизведения по программе нажмите **ENTER**.

Начнется воспроизведение по программе. Текущий трек

#### Для смены отображения на дисплее

В режиме программирования нажатие на кнопку DISPLAY сменяет информацию на дисплее в следующем порядке:

Общее время воспроизведения по программе >>> Номер списка воспроизведения >>> Время воспроизведения текущего выбранного файла >>> .

## Чтобы выбрать другие треки во время воспроизведения по программе

Нажимайте кнопки Previous или Next  $\mathsf{H}$ / $\mathsf{H}$ .

### Чтобы проверить список воспроизведения

Во время останова кнопками «/» прокрутите список. На дисплее будет отображаться номер и длительность композиции.

### Чтобы удалить файлы из списка

- В режиме останова нажмите CLEAR. Каждое нажатие удаляет из программы последний файл.
- При смене режима воспроизведения программа также стирается (после останова воспроизведения нажмите кнопку MEMORY).

### Чтобы отменить воспроизведение по программе

- Остановите воспроизведение, затем нажмите кнопку MEMORY для смены режима. Индикатор MEMORY погаснет, и режим воспроизведения по программе будет отменен.
- Режим воспроизведения по программе также отменяется при нажатии на кнопку Eject (▲) для открытия лотка для диска.

### Воспроизведение по программе **(**для **MP3/WMA** дисков**)**

#### Воспроизведение по программе в режиме навигации

Воспроизведения по программе можно сделать, только когда проигрыватель находится в режиме останова.

- **1.** Нажмите кнопку **MEMORY.** Загорится индикатор **MEMORY.**  Индикатор MEMORY
- **2.** Нажмите стрелку вниз или ■. Проигрыватель войдет в режим навигации, и на дисплее появится "ROOT".
- **3.** Нажмите кнопку **ENTER.**  На дисплее появится название первой папки в корневой директории (ROOT).

## **4.** Кнопками влево**/**вправо или **/** выберите остальные папки и файлы на том же уровне**.**

Папки, не содержащие файлы и подпапки, выбрать нельзя. Повторите шаги 3 и 4 чтобы выбрать файлы и подпапки в этой папке.

#### **5.** Нажмите кнопку **ENTER.**

В списке воспроизведения сохранится первый файл.

Стр. 23

## Различные режимы воспроизведения **-** продолжение

**6.** Кнопками влево**/**вправо или **/** продолжите выбор объектов для воспроизведения по программе**.** 

Чтобы перейти на уровень вверх, нажмите кнопку Вверх. Чтобы выбрать остальные файлы, повторите шаги 4 - 5. Чтобы сохранить остальные файлы в той же папке, кнопками / выберите файлы, а затем нажмите кнопку **ENTER**.

**7.** Нажмите кнопку **PLAY.**  Начнется воспроизведение по программе.

#### Воспроизведение по программе в режиме **"**Все Папки**" - All Folder**

Воспроизведения по программе можно сделать**,** только когда проигрыватель находится в режиме останова**.** 

- **1.** Нажмите кнопку **MEMORY.** Загорится индикатор **MEMORY.**
- 2. Нажмите стрелку Вверх или кнопку II.
- Проигрыватель перейдет в режим Все Папки, и на дисплее появится "1-".
- **3.** Стрелками влево**/**вправо выберите папку**.**
- **4.** Нажмите кнопку **ENTER**
- **5.** Стрелками влево**/**вправо выберите файл**.**
- **6.** Нажмите кнопку **ENTER**

В памяти будет сохранен первый файл.

- **7.** Нажмите кнопку Вверх**,** а затем повторите шаги **3-6.**  Чтобы сохранить остальные файлы в той же папке, повторите шаги 5-6.
- **8.** Нажмите кнопку **PLAY .**  Начнется воспроизведение файлов по программе.

#### Чтобы сменить информацию на дисплее

В режиме программирования нажимайте кнопку DISPLAY, чтобы сменить отображение в следующем порядке.

Название файла >>> название папки >>> номер папки/номер файла в списке

#### Воспроизведение с повтором

В режиме воспроизведения с повтором можно задействовать воспроизведение с повтором всего диска, одной композиции или совместить с функцией программирования и повторять воспроизведение запрограммированных файлов, а также повторять воспроизведение в случайном порядке.

#### **1.** Нажмите кнопку **REPEAT:** Загорится индикатор **Repeat** или **Repeat 1.**

Функция Repeat 1 не работает в комбинации с режимом воспроизведения по программе и воспроизведения в случайном порядке.

#### Чтобы отменить воспроизведение с повтором**.**

Нажимайте кнопку REPEAT несколько раз, пока на дисплее не появится «REPEAT OFF». (Индикатор повтора погаснет).

При открытии лотка для диска функция воспроизведения с повтором отключается.

Стр. 24

#### Воспроизведение с устройств **iPod/iPhone**

Перед использованием iPod/iPhone совместно с устройством следует обновить прошивку ПО iPod/iPhone до последней версии, доступной на сайте компании Apple. Если при автономном использовании iPod/iPhone вы приостановите воспроизведение музыки на нем, через некоторое время он перейдет в режим «сна» (гибернации). Если после этого вы вставите его в этом режиме в док устройства, необходимо будет подождать несколько секунд, прежде чем он станет готов к использованию. Запрещается перемещать устройство со вставленным в док iPod/iPhone. Некоторые функции устройства могут не работать так, как описано в данном руководстве, в зависимости от используемой модели iPod/iPhone, а также в зависимости от типа воспроизводимого материала.

Кнопки пульта для управления iPod/iPhone (рисунок)

Кнопка **RANDOM**  Нажмите, чтобы запустить воспроизведение в случайном порядке Кнопки [ ]/[ ] Нажмите для выбора дорожек

Нажмите кнопку к для перемещения к началу текущей воспроизводимой или приостановленной дорожки. Нажмите » для выбора следующего трека. Кнопки  $[$   $\leftrightarrow$   $]/[$   $\rightarrow$   $]$ 

#### Нажмите для ускоренного поиска назад или вперед

Во время воспроизведения нажмите кнопку  $\rightarrow$  для быстрого поиска вперед, либо кнопку для быстрого поиска назад.

#### Нажмите для выбора функции на **iPod/iPhone**

Кнопка **[DISPLAY]** 

Нажмите несколько раз для вывода на дисплей информации о треках**.**

Кнопка **REPEAT** 

Нажмите, чтобы запустить повторное воспроизведение

Кнопка **[PLAY]** [►]

Нажмите**,** чтобы запустить воспроизведение

#### Воспроизведение с устройств **iPod/iPhone**

### **1** Подсоедините ваш **iPod/iPhone** к **USB** разъему на передней панели **CD-**плеера с помощью **USB** кабеля**.**

#### Примечание**:**

• Когда вы подсоединили ваш iPod /iPhone к CD-плееру, никакого звука не будет слышно в наушниках, включенных в гнездо [PHONES] на CD-плеере. Подсоедините наушники прямо к iPod/iPhone.

#### **2** Выберите **"USB"** с помощью кнопки **[DISC/USB]** на передней панели **CD-**плеера**.**  Если iPod/iPhone не подсоединен, на дисплее появится сообщение "No USB". **3** Нажмите кнопку **[PLAY]** [►]**,** чтобы запустить воспроизведение**.**

Воспроизведение начнется с верхнего файла в структуре папки.

#### Чтобы остановить воспроизведение**:**

Нажмите кнопку  $[$  $\blacksquare$ ].

#### Чтобы сделать паузу в воспроизведении**:**

Нажмите кнопку [ II ]. Чтобы возобновить воспроизведение, нажмите кнопку [ II ] еще раз.

#### Примечания**:**

• Убедитесь, что никакой видео контент не воспроизводится.

• На установление соединения потребуется около 15 секунд.

• Если iPod/iPhone подсоединен, когда он уже был в режиме воспроизведения, воспроизведение на iPod/iPhone может остановиться.

• В ходе воспроизведения с iPod nano или iPod (5-го поколения), на дисплее iPod появится надпись "ONKYO" и колесо прокрутки работать не будет. Посде остановки воспроизведения надпись "ONKYO" исчезнет и колесо прокрутки вновь будет работать.

• Регулировка громкости на iPod/iPhone ни на что не влияет.

• В случае, если вы случайно сдвинули регулятор громкости на iPod/iPhone, убедитесь, что он не установлен слишком большим прежде чем вновь подключите наушники.

• В ходе воспроизведения, нажимайт на кнопку [DISPLAY] несколько раз, чтобы вывести на дисплей следующую информацию о треках.

## **iPod >>> Title name >>> Artist name >>> Album name >>> iPod**

Стр. 25

## Воспроизведение с **USB** флеш накопителей

В этом разделе описывается воспроизведение музыки с USB флеш накопителей. Вставьте USB флеш накопитель в USB порт как показано на рисунке внизу.

**1** Вставьте **USB** флеш накопитель в **USB** порт**.** 

**2** Выберите **"USB"** с помощью кнопки **[DISC/USB]** на **CD-**плеере**.** 

• Если USB флеш накопитель не подсоединен, на дисплее появится сообщение "No USB".

• Если на USB накопителе нет файлов MP3, WMA или AAC, на дисплее появится сообщение "USB No File".

**3** Для запуска воспроизведения нажмите кнопку **[PLAY]** [►]**.** 

Воспроизведение начнется с верхнего файла в структуре папки. (см. стр. 18, File #1). Для остановки воспроизведения **:** 

Нажмите кнопку Stop [■].

Чтобы сделать паузу в воспроизведении**:** 

Нажмите кнопку [ II ]. Загорится индикатор паузы. Чтобы возобновить

## воспроизведение, нажмите кнопку [ II ] еще раз..

### Показания дисплея в режиме остановки **Stop**

Индикатор USB

Общее число папок

Общее число файлов

#### Примечания**:**

• Когда все музыкальные файлы с USB флеш-накопителя будут воспроизведены, воспроизведение возобновится с верхнего файла в структуре папки. При этом можно выбрать режим повторного воспроизведения.

#### Выбор музыкальных файлов

Нажимайте на кнопку [к ] несколько раз для выбора предыдущего файла. • Когда воспроизведение остановлено, нажимайте на кнопку [к ]для выбора предыдущего файла.

• Нажмите » несколько раз для выбора следующего файла.

#### Выбор музыкальных файлов в других файлах

**1.** Нажмите на кнопку **[DISPLAY]** для вывода названия текущей папки**.** 

**2.** Для выбора предыдущей папки**,** нажмите на кнопку **[].** 

для выбора следующей папки, нажмите на кнопку [»].

**3.** Нажмите на кнопку **[DISPLAY]** для вывода названия файла**.** 

**4.** Используйте кнопки **[]** или **[]** для выбора файла**.** 

Выбор папки в ходе воспроизведения **(**режим **Search)** 

В этом разделе описывается как выбирать MP3/WMA папки.

**1.** Нажмите кнопку **[SEARCH].** 

Дисплей начнет мигать.

**2.** Для выбора предыдущей папки**,** нажмите кнопку **Previous [].** 

Для выбора следующей папки, нажмите на кнопку Next [»).

**3.** Нажмите кнопку **[SEARCH]** для вывода названия файла**.** 

**4.** Используйте кнопки **[]** или **[]** для выбора файла**.** 

**5.** Нажмите кнопку **PLAY [**►**].**

Стр. 26

#### Примечания:

• См. раздел на стр. 19 "Выбор папки в ходе воспроизведения - Selecting a Folder during Playback".

• Не подсоединяйте порт CD-плеера к порту USB на вашем компьютере. Музыка на вашем компьютере не может быть воспроизведена через ресивер таким способом.

• Работа со всеми видами USB флеш-накопителей, включая возможность их питания не гарантируется.

• Не подсоединяйте ваше запоминающее устройство USB через хаб - концентратор USB. Запоминающее устройство USB должно быть подсоединено напрямую к порту. • Если на USB флеш-накопителе записан большой объем данных, CD-плееру может понадобиться некоторое время, чтобы их считать.

#### Воспроизведение в случайном порядке

В режиме воспроизведения в случайном порядке все файлы на USB флеш-накопителе воспроизводятся в случайной последовательности.

#### **1.** Нажмите кнопку **RANDOM.**

Загорится индикатор RANDOM.

**2.** Для запуска воспроизведения в случайном порядке нажмите кнопку **.**  Начнется воспроизведение в случайном порядке.

#### Чтобы отменить режим воспроизведения в случайном порядке**.**

Для отмены воспроизведения в случайном порядке нажмите кнопку RANDOM.

Индикатор RANDOM погаснет, и режим воспроизведения в случайном порядке будет отменен.

Режим воспроизведения в случайном порядке будет также отменен, если USB флешнакопитель вынуть из разъема или же если CD-плеер перевести в режим ожидания Standby.

#### Выбор типа повторного воспроизведения

В режиме повторного воспроизведения с USB флеш-накопителя можно задействовать воспроизведение всех файлов с повтором всего диска, или одного файла (на дисплее появится индикатор режима). Тип повторного воспроизведения можно выбирать.

Нажмите кнопку **REPEAT** несколько раз для выбора типа повторного воспроизведения**.** 

• Repeat **-** воспроизведение всех файлов (по умолчанию). Загорится индикатор Repeat.

• Repeat 1 **-** воспроизведение одного выбранного файла. Загорится индикатор Repeat1.

• 1-Folder Repeat **-** воспроизведение всех файлов в одной выбранной папке.

Появится индикатор режима 1 FOLDER.

#### Вывод на дисплей информации во время воспроизведения **MP3/WMA/AAC**  файлов

Вы можете вывести на дисплей разнообразную информации во время воспроизведения MP3/WMA**/**AAC файлов, включая имена треков по ID3-тегу (ID3 tags), такие как название трека, имя исполнителя, название альбома.

#### Во время воспроизведения при каждом нажатии кнопки **"DISPLAY"** на дисплее будет отображаться следующая информация**:**

**Elapsed file time:** истекшее время от начала текущего файла MP3, WMA или AAC (эта информация выводится по умолчанию). Когда истекшее время превышает 99:59, счетчик сбрасывается на 00:00.

**File name:** Имя текущего файла

**Folder name**: Имя текущей папки

**Title:** название текущего трека (если имеется ID3 тег).

Если на диске нет ID3 тега, появляется сообщение "TITLE-NO DATA".

**Artist name:** имя исполнителя (если имеется ID3 тег).

Если на диске нет ID3 тега, появляется сообщение "TITLE-NO DATA". **Album name:** название альбома (если имеется ID3 тег). Если на диске нет ID3 тега, появляется сообщение "TITLE-NO DATA".

При воспроизведении MP3 файла на дисплей будет выведено «MP3». При воспроизведении WMA файла на дисплей будет выведено «WMA». Формат файла также выводится на дисплей при выборе файла.

Стр. 27

#### Настройка режимов

#### Установка предпочтений для **MP3/WMA** файлов

С помощью MP3/WMA предпочтений вы можете изменить способ отображения информации о MP3/WMA файлах на дисплее, а также сменить режим воспроизведения MP3/WMA CD дисков.

MP3/WMA предпочтения вы можете изменить, только когда проигрыватель находится в режиме останова.

#### **1.** Нажмите кнопку **SETUP.**

**2.** Стрелками влево**/**вправо выберите параметр предпочтения**,** который нужно изменить**.** 

Более подробная информация по параметрам предпочтений приводится в следующем разделе.

- **3.** Нажмите кнопку **ENTER.**
- **4.** Стрелками влево**/**вправо выберите опцию предпочтений**.**
- Для отмены процедуры на любом этапе, нажмите кнопку
- **5.** Нажмите кнопку **ENTER.**

Когда устройство сохранит выбранную опцию, на дисплее появится «COMPLETE».

#### Общие установки

#### Предпочтения

Ниже вслед за названием каждого предпочтения следуют в скобках его опции, причем вариант по умолчанию выделен жирным шрифтом.

#### АУДИО

#### ❏ **FILTER (Standard**/Soft**)**

Это предпочтение выбирает цифровой фильтр, обрабатывающий РСМ данные перед ЦАП преобразованием в аналоговую форму, он меняет характер отклика впределах и за пределами звукового диапазона.

**Standard:** Неокрашенный звук с хорошим общим балансом.

**Soft**: Более плавная атака и более богатые послезвучия.

#### ❏ **DIGITAL OUT (On**/Off**)**

Если вы заметили шум при использовании аналогового выхода, переключение в положение "Off", чтобы отключить цифровой выход может помочь снизить уровень шумов.

Если цифровой выход отключен - off, индикатор DIGITAL исчезнет.

#### ❏ **ASb** (автоматический переход в режим ожидания) **(**On/Off**)**

См. Раздел «Настройка режима Auto Standby (ASb)» на стр. 15 для получения более подробной информации.

При воспроизведении компакт-дисков автоматический переход в режим ожидания срабатывает через 30 минут после останова воспроизведения. Однако во время паузы проигрыватель не отключается.

Для североамериканских моделей**:** 

Установка по умолчанию: OFF

Для европейских моделей**:** 

Установка по умолчанию: ON

#### ❏ **INITIAL**

Это предпочтение сбрасывает все установки к их фабричным значениям по умолчанию.

Если на дисплее появилась надпись "Execute" и затем вы нажали кнопку [ENTER], показания дисплея сменятся на "Clear" и все установки будут стерты. Если вы не хотите сделать общий сброс установок, выберите команду "Cancel" и нажамите кнопку [ENTER].

#### Установка предпочтений для **MP3/WMA** файлов

Эти установки используются при воспроизведении CD дисков, содержащих MP3/WMA файлы. Эти установки не показываются при выборе USB. Если вы их не видите, нажмите на кнопку [DISC/USB] чтобы переключиться в режим CD.

#### **DISPLAY**

#### ❏ **DISC NAME (Display**/Not**)**

Это предпочтение определяет, будет ли выводиться на дисплей название диска, когда диск MP3/WMA загружен.

Стр. 29

#### Настройка режимов - продолжение

#### ❏ **FILE NAME (Scroll**/Not**)**

Это предпочтение определяет, будет ли прокручиваться на дисплее бегущей строкой название файла при выборе файла MP3/WMA.

#### ❏ **FOLDER NAME (Scroll**/Not**)**

Это предпочтение определяет, будет ли прокручиваться на дисплее бегущей строкой название папки при выборе MP3/WMA папки.

В режиме Навигации название папки отображается бегущей строкой независимо от этой настройки (стр. 18).

#### ❏ **HIDE-NUMBER (Disable/Enable)**

Этот параметр определяет, будут ли отображаться номера в начале названия папки и файла. При записи диска MP3/WMA на компьютере обычно невозможно определить порядок воспроизведения файлов. Однако, если файлы пронумеровать, проигрыватель воспроизведет их по порядку. Если вы не хотите, чтобы эти цифры отображались на дисплее, выберите ENABLE.

В приведенной ниже Таблице показаны несколько примеров пронумерованных файлов и наименования папок, и как они появляются при разных вариантах отображения.

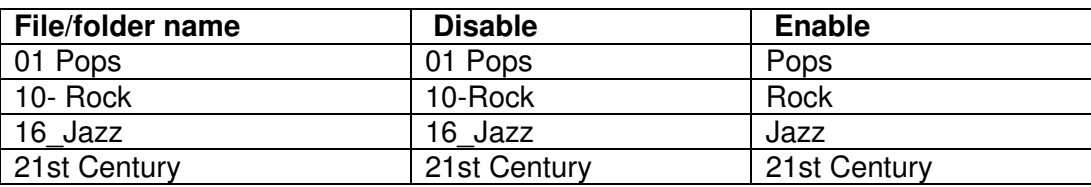

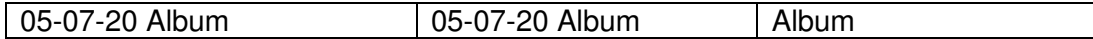

#### ❏ **BAD-NAME (**Replace/**Not)**

Это предпочтение определяет, будет ли проигрыватель заменять названия файлов с нечитаемыми знаками обозначением "FILE n" и "FOLDER n", где n означает номер файла или папки. Если этот параметр установлен на NOT, читаемые знаки отображаются, а нечитаемые - заменяются нижним подчеркиванием.

При отображении ID3 тэгов вместо нечитаемых символов отображается нижнее подчеркивание, независимо от установки.

#### Примечание**:**

Названия файлов и папок будут прокручиваться на дисплее бегущей строкой в режиме Навигации (page 18) независимо от предпочтений FILE NAME и FOLDER NAME.

### **EXTRA**

#### ❏ **ID3-VER1 (Read**/Not Read**)**

Это предпочтение определяет, будут ли считываться и отображаться тэги версии 1.0/1.1. Если выбрана опция NO READ, эти тэги отображаться не будут.

#### ❏ **ID3-VER2 (Read**/Not Read**)**

Это предпочтение определяет, будут ли считываться и отображаться тэги версии 2.2/2.3/2.4. Если выбрана опция NO READ, эти тэги отображаться не будут.

#### ❏ **CD-EXTRA (Audio**/MP3**)**

Это предпочтение касается дисков CD Extra и позволяет выбрать воспроизведение музыки в аудио сессии или файлов MP3/WMA в сессии данных.

#### ❏ **JOLIET (Use SVD**/ISO9660**)**

Это предпочтение касается дисков MP3/WMA в формате Joliet и определяет, будет ли проигрыватель считывать данные SVD или диск будет восприниматься как диск формата ISO9660. Обычно этот параметр менять не нужно. SVD (Supplementary Volume Descriptor - дополнительный заголовок) поддерживает длинные названия файлов и папок и позволяет отображать двубитные символы кроме букв и чисел. Некоторое ПО для CD рекордеров упоминает формат Joliet как "Windows format."

#### ❏ STOP-KEY **(**All Folder**/Navigation/**Disable**)**

Этот параметр позволяет настроить функции кнопки **Stop** .

Если выбрать опцию ALL FOLDER (все папки), однократное нажатие на кнопку будет переключать устройство в режим Все папки.

Если выбрать опцию NAVIGATION (навигация), однократное нажатие на кнопку  $\blacksquare$ будет переключать устройство в режим навигации.

Если выбрать опцию DISABLE, проигрыватель не будет менять режим при нажатии на кнопку  $\blacksquare$ .

#### Структура меню **Setup (**блок**-**схема**)**

Стр. 29

#### Выявление и устранение неисправностей

Если у вас возникли какие-нибудь проблемы при использовании CD проигрывателя, поищите решение здесь.

Если вы не можете самостоятельно разрешить проблему, попробуйте перезапустить ваш CD-плеер, прежде чем обращаться к дилеру Onkyo.

Когда **CD-**плеер остановлен**,** нажмите кнопку **[SETUP],** затем используйте кнопки **use the [<]/[>]** чтобы на дисплее появилась надпись **"INITIAL",** а затем нажмите кнопку **[ENTER].** Затем**,** используйте кнопки **[<]/[>]**чтобы на дисплее появилась надпись **"Execute",** и нажмите кнопку **[ENTER].** Когда на дисплее появится сообщение **"Clear",** значит вы проделали сброс настроек **CD-**плеера к заводским параметрам по умолчанию**.** 

Учтите, что делая сброс CD-плеера вы стираете все свои пользовательские настройки.

#### Питание

Не могу включить проигрыватель C-7070.

- Убедитесь, что сетевой шнур должным образом вставлен в стенную розетку (страница 14).
- Выньте сетевой шнур из стенной розетки, подождите не менее пяти секунд, затем вставьте его снова.

### Аудио

Нет звука**.** 

- Проигрыватель C-7070 подключен не должным образом. Проверьте все соединения и исправьте как необходимо.
- На вашем усилителе выбран неправильный входной источник. Проверьте настройку входного источника на вашем усилителе. Обратитесь к Руководству на ваш усилитель.

#### Компакт**-**диск

#### Не могу воспроизвести **CD-**диск**.**

- Диск перевернут. Загрузите диск маркированной стороной вверх (см. страницу 16).
- Диск загрязнен. Извлеките диск и очистите его (см. страницу 12).
- Внутри проигрывателя C-7070 образовался конденсат. Извлеките диск и оставьте проигрыватель C-7070 включенным на несколько часов, пока конденсат не испарится.
- Нестандартный диск. См. раздел «Поддерживаемые диски» на странице 11.

#### Пропуски при воспроизведении **CD-**диска**.**

- Установите проигрыватель C-7070 там, где отсутствует вибрация.
- Диск загрязнен. Извлеките диск и очистите его (см. страницу 12).
- Диск сильно поцарапан. Замените диск.

#### Не могу ввести номера дорожек для воспроизведения из памяти**.**

• На диске нет такой дорожки. Введите другой номер (см. стр. 22).

#### Требуется длительное время для поиска определенных дорожек**.**

- Диск загрязнен. Извлеките диск и очистите его (см. страницу 12).
- Диск сильно поцарапан. Замените диск.

## Настройка **- SETUP**

Не могу найти меню **SETUP.** 

Если какая-нибудь дорожка выбрана, даже когда проигрыватель C-7070 остановлен, вы должны перевести его в состояние полного останова, нажав на кнопку [ $\blacksquare$ ] перед тем, как вы сможете увидеть меню SETUP. Однако, когда выбран вход USB и воспроизводится запись с iPod/iPhone или USB флеш-накопителя, все установки в меню доступны.

Стр. 30

## Выявление и устранение неисправностей **-** продолжение

#### Воспроизведение с флэш**-**накопителя **USB**

#### Не могу получить доступ к музыкальным файлам на устройстве **USB**.

- Убедитесь, что горит индикатор USB. Если он горит, убедитесь что флеш-драйв вставлен правильно, и что он относится к поддерживаемому типу (стр. 25).
- CD-плеер поддерживает только флэш-накопители типа USB Flash Class. Имейте в виду, что не все USB устройства совместимы и могут быть воспроизведены.
- CD-ресивер не воспроизводит файлы формата .WAV or .wav.
- Проверьте, что форматом является FAT16 или FAT32.
- USB флэш-накопители с внутренним хабом не поддерживается.

#### Не могу воспроизводить файлы МР**3/WMA/AAC.**

• Файлы МР3/WMA/AAC без расширения названия файла ".MP3, .WMA, .AAC " или "..mp3, .wma, .aac " не распознаются.

#### **iPod/iPhone**

#### Нет звука**.**

- Убедитесь, что iPod/iPhone вставлен правильно.
- Убедитесь, что не проигрывается видео контент.
- Сделайте сброс установок iPod/iPhone.

#### Прочие

- iPod/iPhone не заряжается, когда CD-плеер находится в режиме Standby.
- В ходе воспроизведения на iPod nano или iPod (5-го поколения), на дисплее появляется надпись "ONKYO" и колесо прокрутки не работает.
- Если появляется надпись "No USB" или если дисплей не меняется с "USB Reading" или "iPod Reading", попробуйте следующие меры.
- Отсоедините iPod/iPhone и попробуйте подсоединить его вновь.
- Отсоедините iPod/iPhone, переключите CD player в состояние standby/off state а затем включите его вновь, потом подсоедините iPod/iPhone еще раз.
- Отсоедините iPod/iPhone сделайте ему reset сброс установок.

#### Пульт дистанционного управления

#### Пульт ДУ не работает**.**

- В пульте ДУ отсутствуют батареи. Установите новые батареи (см. страницу 10).
- Батареи разряжены. Замените новыми батареями (см. страницу 10).
- Батареи установлены неправильно. Проверьте батареи и исправьте как необходимо (см. страницу 10).
- Вы не направляете пульт ДУ на датчик проигрывателя C-7070. Направьте пульт ДУ на датчик проигрывателя (см. страницу 10).
- Вы находитесь слишком далеко от проигрывателя C-7070. Используйте пульт ДУ ближе к проигрывателю (см. страницу 10). Пульт ДУ имеет диапазон работы примерно 5 метров (16 футов).
- Мощный источник света взаимодействует с датчиком на проигрывателе C-7070. Убедитесь, что проигрыватель C-7070 не подвергается прямому солнечному свету или свету люминесцентных ламп инверторного типа. Переставьте, при необходимости.
- Если проигрыватель C-7070 установлен в шкафу с дверцами из цветного стекла, пульт ДУ может работать не надежно, когда дверцы закрыты. Откройте дверцы, или используйте шкаф без цветного стекла.

Компания Onkyo не несет ответственность за повреждения (такие как абонентская плата за компакт-диски) из-за неудачных записей, обусловленных неисправностью прибора. Перед тем, как записать важную информацию, убедитесь, что материал будет записан правильно.

Проигрыватель C-7070 содержит микрокомпьютер для обработки сигналов и функций управления. В очень маловероятных ситуациях, в результате сильной интерференции, помехи от внешнего источника или действия статического электричества, может произойти его зависание. Если это нежелательное событие произошло, выньте сетевой шнур, подождите не менее 10 секунд, и затем вставьте сетевой шнур снова.

Стр. 31

#### Технические характеристики

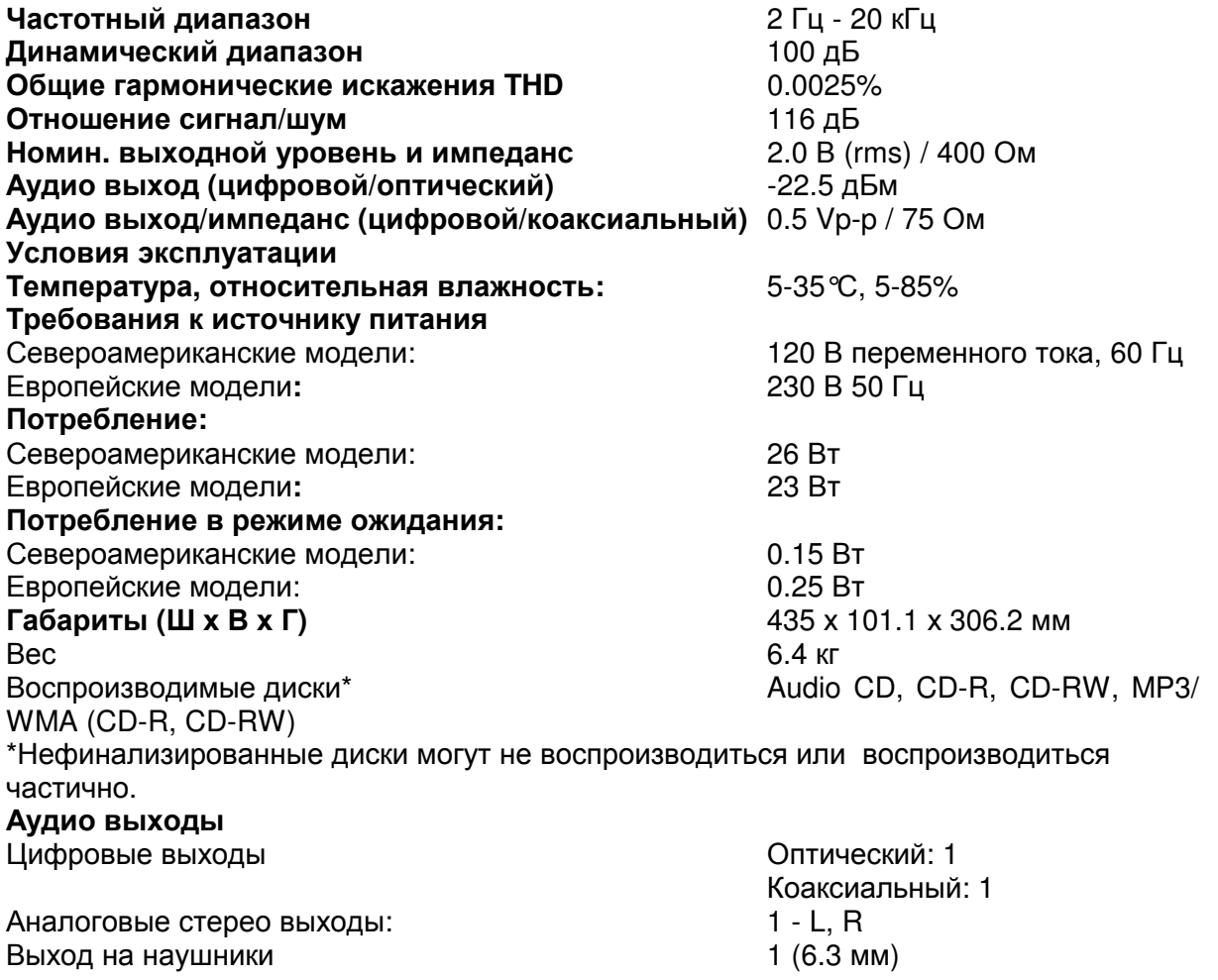

Прочие **RI:** 2 **USB:** 1

Технические характеристики и функции могут изменяться без предварительного уведомления.

Стр. 32

#### **ONKYO SOUND & VISION CORPORATION**

2-1, Nisshin-cho, Neyagawa-shi, OSAKA 572-8540, JAPAN **The Americas**  ONKYO U.S.A. CORPORATION 18 Park Way, Upper Saddle River, N.J. 07458, U.S.A. Tel: 800-229-1687, 201-785-2600 Fax: 201-785-2650 Hours: M-F 9am-8pm/Sat-Sun 10am-4pm ET <http://www.us.onkyo.com/> **Europe**  ONKYO EUROPE ELECTRONICS GmbH Liegnitzerstrasse 6, 82194 Groebenzell, GERMANY Tel: +49-8142-4401-0 Fax: +49-8142-4401-555 <http://www.eu.onkyo.com/> **China, Hong Kong**  ONKYO CHINA LIMITED Unit 1&12, 9/F, Ever Gain Plaza Tower 1, 88, Container Port Road, Kwai Chung, N.T., Hong Kong Tel: 852-2429-3118 Fax: 852-2428-9039 <http://www.onkyochina.com/> **Asia, Oceania, Middle East, Africa**  Please contact an ONKYO distributor referring to Onkyo SUPPORT site.

#### **<http://www.intl.onkyo.com/support/local\_support/index.html>**

SN 29400826

(C) Copyright 2011 ONKYO SOUND & VISION CORPORATION Japan. All rights reserved